# פעילות 15 - רשת נוירונים מבוססת Keras לסיווג תוכן בתמונות

מקורות:

<http://www.cs.toronto.edu/~kriz/cifar.html>

<https://gist.github.com/juliensimon/273bef4c5b4490c687b2f92ee721b546>

<https://keras.io/datasets/>

בפעילות זה נתרגל את היסודות בכתיבת מכונה לומדת מבוססת על רשת נוירונים כדי לבצע סיווג תמונות לפי תוכן מצולם. בפעילות זו נעשה שימוש במאגר התמונות CIFAR-10 הכולל 60000 תמונות ברזולוציה של 32x32 פיקסלים. כל תמונה מסווגת לאחת מ- 10 קטגוריות. באיור הבא ניתן לראות דוגמה של 10 תמונות בכל קטגוריה.

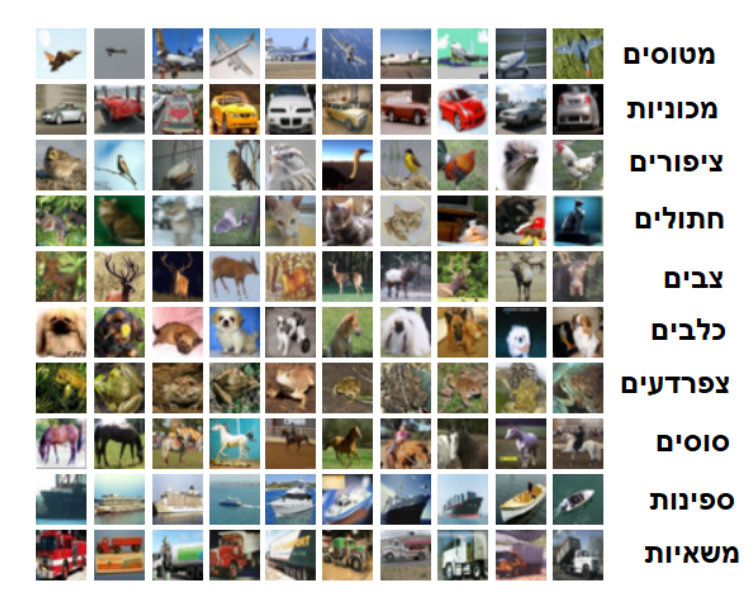

מערך התמונות שב- CIFAR-10 מחולק ל- 50000 תמונות לצורך אימון ועוד 10000 תמונות לצורך בדיקה.

הספרייה Keras כוללת פעולה להורדה ישירה של מאגר התמונות ישירות למחשב. נבחן קוד העושה שימוש בפעולה data\_load10.cifar כדי להוריד את המאגר למחשב האישי שלכם:

from keras.datasets import cifar10

print('Loading data...')

(train\_data, train\_lbl), (test\_data, test\_lbl) = cifar10.load\_data()

print(len(train\_data), 'train data')

print(len(test\_data), 'test data')

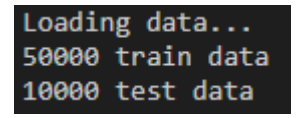

נבחן את המבנה של מערך התמונות על ידי שימוש בפעולה shape כפי שהכרנו אותה מוקדם יותר כאשר למדנו על Arrays NumPy

print("train\_data shape:", train\_data.shape)

print("train\_lbl shape:", train\_lbl.shape)

print("test\_data shape:", test\_data.shape)

print("test\_lbl shape:", test\_lbl.shape)

נקבל את הפלט הבא:

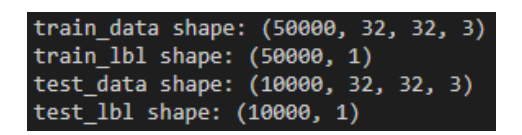

ניתן לראות שאכן כל תמונה מורכבת מ- 32x32 פיקסלים, כאשר כל פיקסל מורכב מ3- מספרים ,green ,red blue. מערך הסיווגים לתמונות (lbl) מכיל מספר בודד בין 0 ל-9.

דרך נוספת לעבוד על מערך התמונות 10CIFAR הוא להוריד את הקבצים מהאינטרנט ולשמור אותם בתיקייה בשם dataset10CIFAR במחשב שלכם.

את הקבצים יש להוריד דרך הקישור הבא:

<https://www.cs.toronto.edu/~kriz/cifar-10-python.tar.gz>

נקבל קובץ אחד דחוס הכולל את הקבצים הבאים:

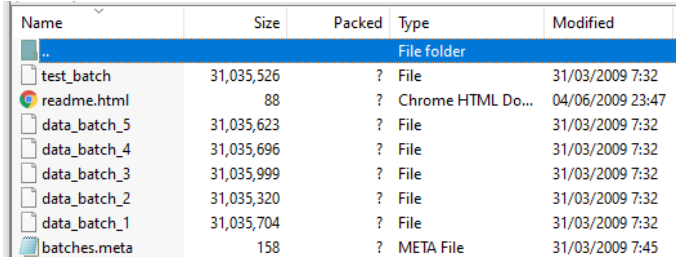

יש להעתיק את הקבצים batch\_data ו- batch\_text לתוך התיקייה dataset10CIFAR . כל קובץ מכיל 10000 תמונות. כמו כן הקובץ meta.batches מכיל את שמות הקטגוריות שעל פיהם מתויגות התמונות. נבחן את תוכן הקובץ meta.batches על ידי הדוגמה באה:

import \_pickle as pickle

f = open("CIFAR10dataset/batches.meta", 'rb')

meta = pickle.load(f, encoding='bytes')

print("category:", meta[b'label\_names'])

נקבל את הפלט הבא:

category: [b'airplane', b'automobile', b'bird', b'cat', b'deer', b'dog', b'frog', b'horse', b'ship', b'truck']

נעבור לחקור את 5 הקבצים המכילים את תמונות האימון. ניתן לבחון כל אחד 50000 התמונות על ידי הקוד הבא:

import \_pickle as pickle import numpy as np import matplotlib.pyplot as plt

imageid = int(input("Enter index image in cifar10 [0 - 49999]: ")) batch = (imageid // 10000) + 1  $idx = imageid - (batch-1)*10000$ 

f1 = open("CIFAR10dataset/data\_batch\_" + str(batch), 'rb') data = pickle.load(f1, encoding='bytes') f2 = open("CIFAR10dataset/batches.meta", 'rb') meta = pickle.load(f2, encoding='bytes')

```
im = data[b'data'][idx, :]
im_r = im[0:1024].reshape(32, 32)
im_g = im[1024:2048].reshape(32, 32)
im_b = im[2048:].reshape(32, 32)
img = np.datack((im_r, im_g, im_b))
```
print("label: ", data[b'labels'][idx]) print("category:", meta[b'label\_names'][data[b'labels'][idx]]) plt.imshow(img) plt.show()

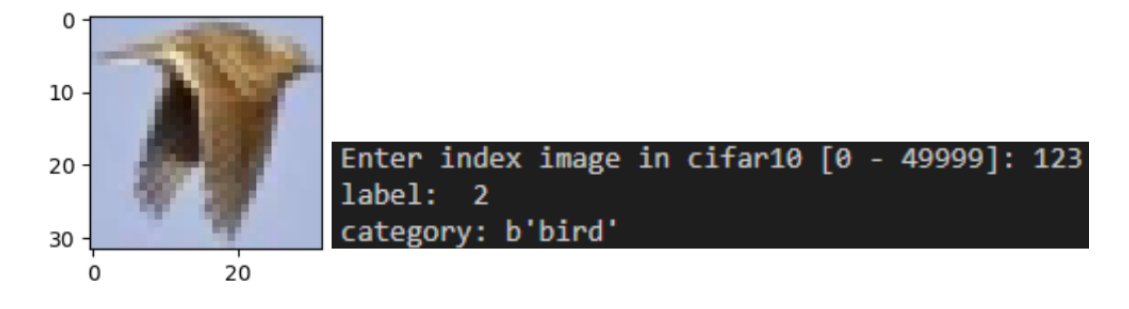

#### **תרגיל**

כתבו קוד המציג תמונה אחת לבחירה מתוך קובץ הבדיקה batch\_test. קובץ זה מכיל 10000 תמונות. **פתרון**

mport \_pickle as pickle import numpy as np

import matplotlib.pyplot as plt

imageid = int(input("Enter index image in cifar10 test data [0 - 9999]: "))

f1 = open("CIFAR10dataset/test\_batch", 'rb') data = pickle.load(f1, encoding='bytes') f2 = open("CIFAR10dataset/batches.meta", 'rb') meta = pickle.load(f2, encoding='bytes')

im = data[b'data'][imageid, :]

im\_r = im[0:1024].reshape(32, 32) im\_g = im[1024:2048].reshape(32, 32) im\_b = im[2048:].reshape(32, 32)

 $img = np.datack((im_r, im_g, im_b))$ 

print("label: ", data[b'labels'][imageid]) print("category:", meta[b'label\_names'][data[b'labels'][imageid]])

plt.imshow(img)

plt.show()

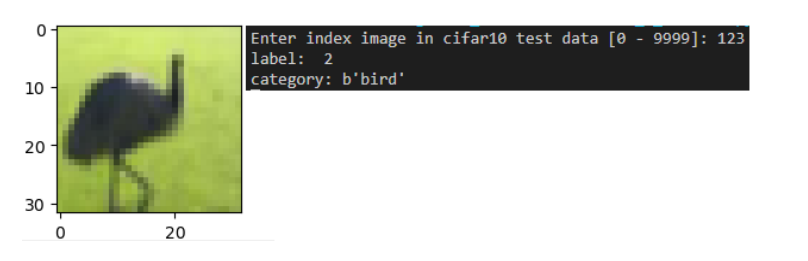

198

להלן קוד תוכנה הכולל את השלבים הבאים:

- .1 יבוא הספריות שבהם נשתמש לאמן את המכונה.
- .2 הורדת מערך התמונות למחשב והתאמתם למכונה.
	- .3 בניית המודל שעליו תעבוד המכונה.
		- .4 הידר המודל.
		- .5 אימון ובדיקת המכונה.
	- .6 פלט גרפים המכילים מידע על האימון.

from keras.datasets import cifar10

from keras.utils import np\_utils

from keras.models import Sequential

from keras.layers.core import Dense, Dropout, Flatten

from keras.layers.convolutional import Conv2D, MaxPooling2D

from keras.optimizers import Adam

import matplotlib.pyplot as plt

# Download the photos and Tags to my computer and customize them

(train\_data, train\_lbl), (test\_data, test\_lbl) = cifar10.load\_data()

print("train\_data shape:", train\_data.shape)

print(train\_data.shape[0], "train samples")

print(test\_data.shape[0], "test samples")

Y train = np\_utils.to\_categorical(train\_lbl, 10)

```
Y test = np_utils.to_categorical(test_lbl, 10)
```
train\_data = train\_data.astype("float32")

test\_data = test\_data.astype("float32")

train data  $/= 255$ 

test data  $/= 255$ 

```
# Building the neuron network model
model = Sequential()
model.add(Conv2D(32, (3, 3), activation="relu", padding="same", input_shape=(32,32,3)))
model.add(Conv2D(32, (3, 3), activation="relu"))
model.add(MaxPooling2D(pool_size=(2, 2)))
model.add(Dropout(0.25))
model.add(Conv2D(64, (3, 3), activation="relu", padding="same"))
model.add(Conv2D(64, (3, 3), activation="relu"))
```
model.add(MaxPooling2D(pool\_size=(2, 2)))

```
model.add(Dropout(0.25))
```
model.add(Flatten())

model.add(Dense(512, activation="relu"))

model.add(Dropout(0.5))

model.add(Dense(10, activation="softmax"))

model.summary()

# Compile the neuron network model

model.compile( loss="categorical\_crossentropy", optimizer=Adam(lr=1.0e-4), metrics=["accuracy"])

# Neuron network training

results = model.fit(train\_data, Y\_train,

batch size=128, epochs=1, validation\_split=0.2, validation\_data= (test\_data, Y\_test), verbose=1)

# Saving the Neuron network training into 2 files model\_json = model.to\_json() open("C:/saved\_models/CIFAR10model.json", "w").write(model\_json) model.save\_weights("C:/saved\_models/CIFAR10weights.h5", overwrite=True)

```
# Creating the system learning graph
plt.plot(results.history["val_accuracy"])
plt.ylabel("accuracy")
plt.xlabel("epoch")
plt.legend(["train", "test"], loc="upper right")
plt.show()
```
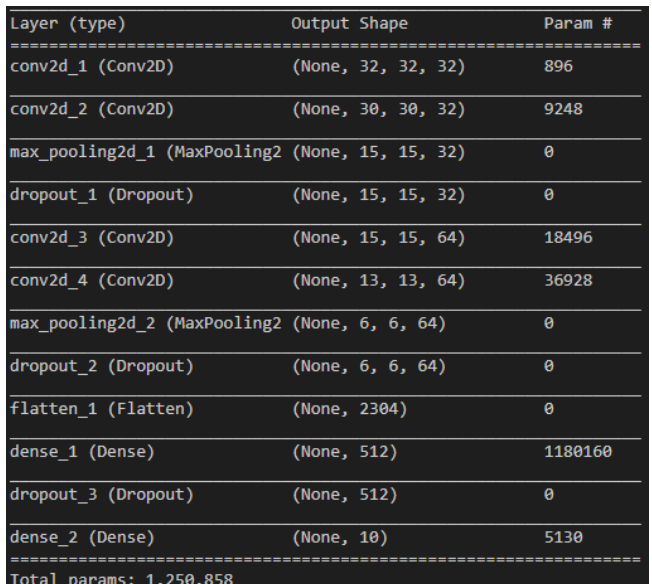

מבנה הרשת הכולל מבוא הקולת תמונות ברזולציה של 28x28 פיקבלים. בהמשך מספר המרות מטריציוניות ובהמשך רשת הכוללת מעל מליון קשרים. סה"כ הרשת כולל 1250858 פרמטרים.

#### **הערה:**

שלב הלמידה של מכונה מסוג זה לוקח בין דקה למספר דקות כל אימון. כדי להגיע לתוצאות מספקות קבענו לבצע 100 אימונים. משמעות הדבר שזמן האימון הכללי של הרשת נמשך בין שעה למספר שעות בהתאם למאפייני המחשב ובמיוחד האם ואיזה סוג של כרטיס גרפי GPU קיים במחשב.

המחשב שלי לא כולל מאיץ גרפי GPU על כן זמן הלמידה לקח שלוש וחצי שעות!!!

כדי לא לגרור את התוכנה שלנו לאימון של מעל שעה בכל פעם שנבצע בה שינויים. הוספתי בסוף התוכנית קוד השומר את מודל רשת הנוירונים בקובץ חיצוני בשם json.model10CIFAR ואת כלל מערך המשקלים בקובץ נוסף בשם 5h.weights10CIFAR. את שני הקבצים נשמור בספרייה בשם models\_saved בכונן C.

להלן הקוד:

model\_json = model.to\_json()

open("C:/saved\_models/CIFAR10model.json", "w").write(model\_json)

model.save\_weights("C:/saved\_models/CIFAR10weights.h5", overwrite=True)

בשלב הבא נכתוב קוד הקורא את 2 הקבצים בונה את רשת הנוירונים לפי תוכן קובץ CIFAR10model.json בהמשך מכוון את משקלי הרשת על פי תוכן קובץ 5h.weights10CIFAR ובכך אנו מדלגים על הצורך באימונים חוזרים ונשנים בכל פעם שמריצים את התוכנית. מידע מעמיק יותר בנושא חשוב זה נלמד בהמשך המדריך בפעילות 18 בנושא גיבוי ושחזור מערך המשקלים של רשת נוירונים. להלן דוגמה לתוכן הספרייה :saved\_models

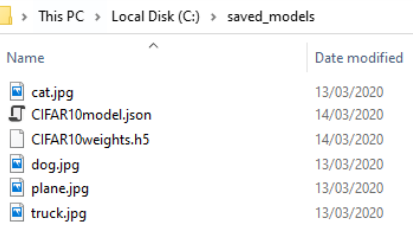

#### פלט תוצאות האימון בגרף:

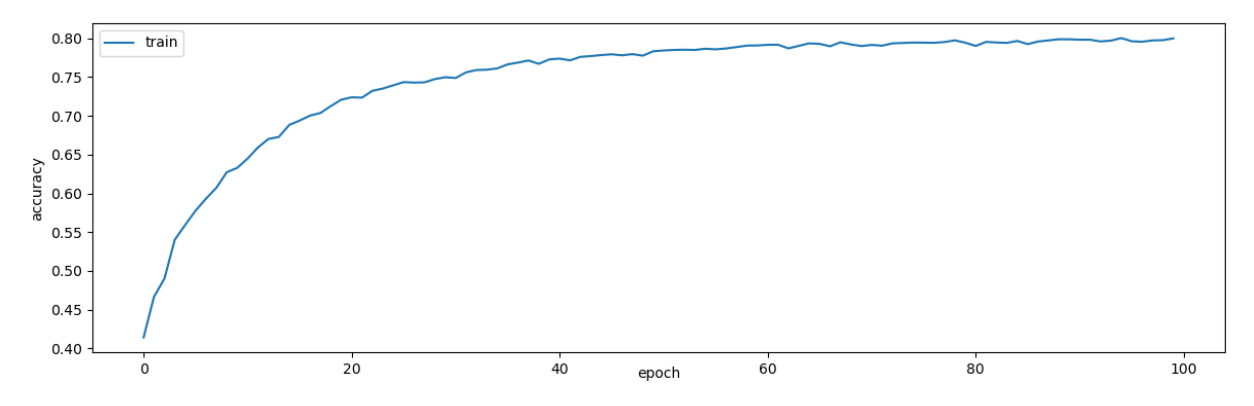

ניתן לראות שלאחר 100 אימונים כאשר כל אימון מבצע עיבוד של 50000 תמונות אימון ועוד 10000 תמונות בדיקה הגענו במערכת המסוגלת לסווג תוכן בתמונות ברמה של מעל 80 אחוז הצלחה. כמו כן ניתן לראות תוצאות דומות התקבלו כבר לאחר 60 אימונים.

## **בדיקת המכונה על ידי תמונות חדשות שלא מתוך מאגר התמונות**

נכתוב קוד הקורא את 2 הקבצים json.model10CIFAR ו- 5h.weights10CIFAR כדי לבנות מחדש את מודל המכונה. אז נבדוק את יכולות המכונה על תמונות חדשות מהאינטרנט. להלן קוד התוכנית:

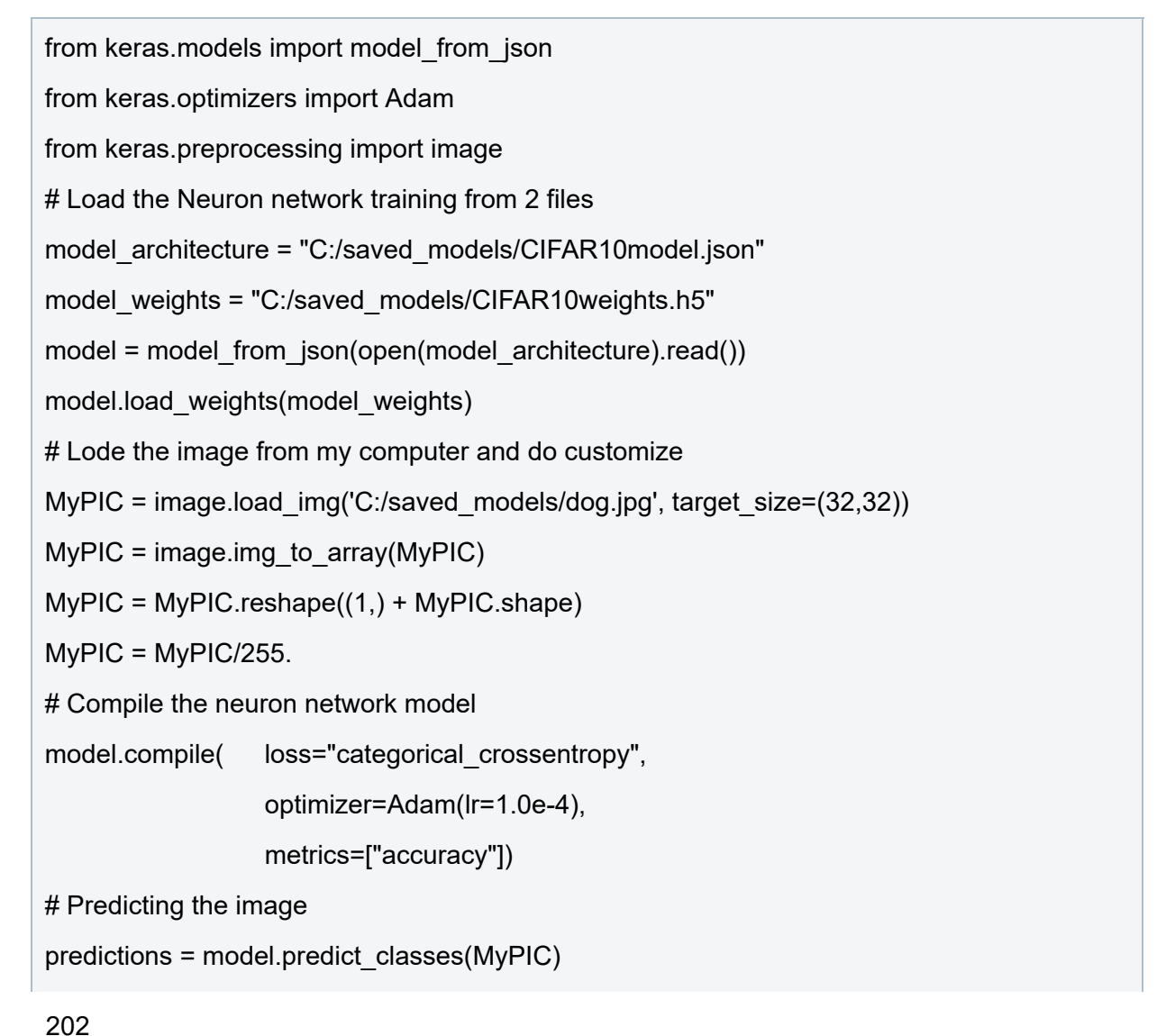

## נדגום מהאינטרנט מספר תמונות לבדיקה ונבחן את התוצאות.

להלן תוצאות הבדיקה:

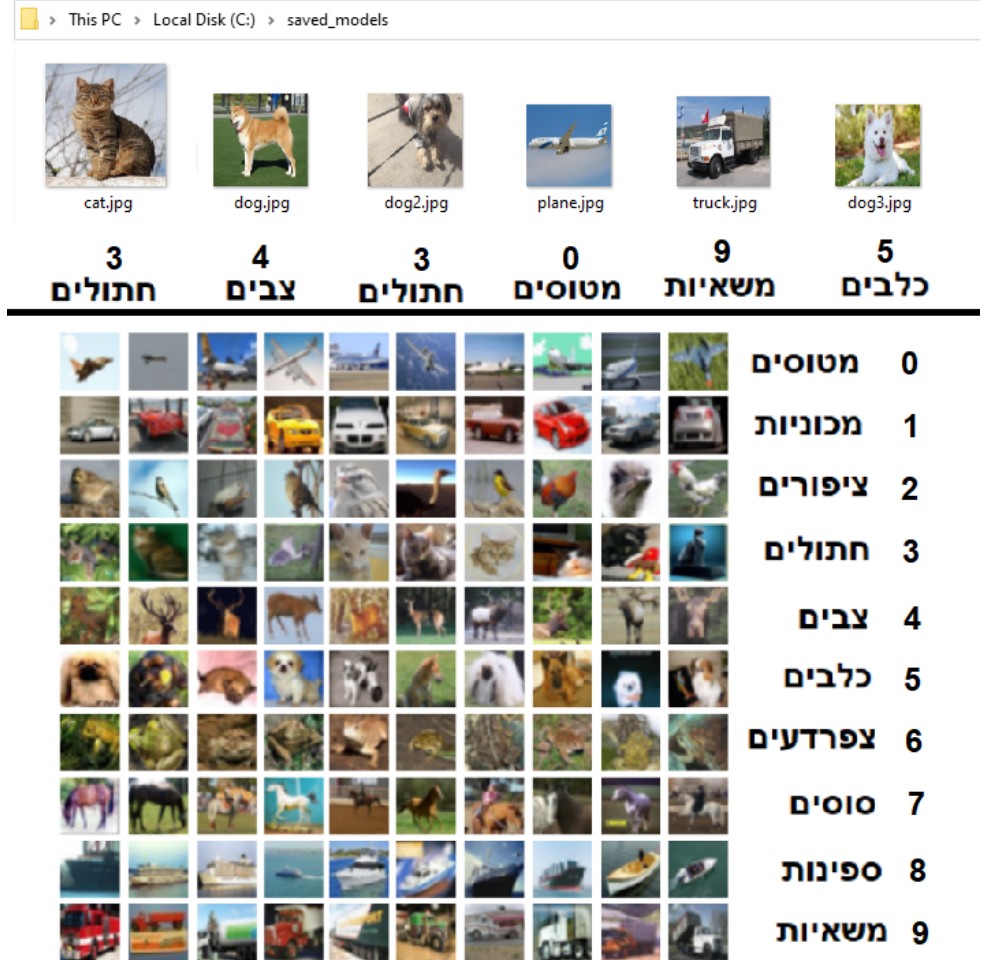

ניתן ללמוד שהמכונה מזהה את תמונת המטוס החתול והמשאית אך מתקשה לזהות את הכלב. עושה הרושם שכלב קטן במימדים של חתול מזוהה כחתול וכלב עם רגליים ארוכות מזוהה כצבי. רק כלב שהראש שלו מצולם במרכז התמונה מזוהה נכון.

203

# **תנאיהשימוש**

תנאי השימוש במסמך זה הם לפי הסטנדרט הבא:

You are free:

to Share – to copy, distribute and transmit the material to Remix – to adapt the material

Under the following conditions:

Attribution — You must give appropriate credit, provide a link to the license, and indicate if changes were made. You may do so in any reasonable manner, but not in any way that suggests the licensor endorses you or your use. NonCommercial — You may not use the material for commercial purposes. ShareAlike — If you remix, transform, or build upon the material, you must distribute your contributions under the same license as the original.